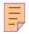

# 118

# AIX

# August 2005

# In this issue

- 3 AIX updates command cookbook
- 7 Migrating print queues between AIX systems
- 9 AIX Version 4.3.3 to 5.x migration (with NIM)
- <u>26 Tape management system part 3</u>
- 49 AIX news

© Xephon Inc 2005

# AIX Update

#### **Published by**

Xephon Inc PO Box 550547 Dallas, Texas 75355 USA

Phone: 214-340-5690 Fax: 214-341-7081

#### **Editor**

Trevor Eddolls

E-mail: trevore@xephon.com

#### **Publisher**

**Colin Smith** 

E-mail:info@xephon.com

#### **Subscriptions and back-issues**

A year's subscription to *AIX Update*, comprising twelve monthly issues, costs \$275.00 in the USA and Canada; £180.00 in the UK; £186.00 in Europe; £192.00 in Australasia and Japan; and £190.50 elsewhere. In all cases the price includes postage. Individual issues, starting with the November 2000 issue, are available separately to subscribers for \$24.00 (£16.00) each including postage.

#### AIX Update on-line

Code from *AIX Update*, and complete issues in Acrobat PDF format, can be downloaded from our Web site at http://www.xephon.com/aix; you will need to supply a word from the printed issue.

#### **Disclaimer**

Readers are cautioned that, although the information in this journal is presented in good faith, neither Xephon nor the organizations or individuals that supplied information in this journal give any warranty or make any representations as to the accuracy of the material it contains. Neither Xephon nor the contributing organizations or individuals accept any liability of any kind howsoever arising out of the use of such material. Readers should satisfy themselves as to the correctness and relevance to their circumstances of all advice, information, code, JCL, scripts, and other contents of this journal before making any use of it.

#### **Contributions**

When Xephon is given copyright, articles published in *AIX Update* are paid for at the rate of \$160 (£100 outside North America) per 1000 words and \$80 (£50) per 100 lines of code for the first 200 lines of original material. The remaining code is paid for at the rate of \$32 (£20) per 100 lines. To find out more about contributing an article, without any obligation, please download a copy of our *Notes for Contributors* from www.xephon.com/nfc.

© Xephon Inc 2005. All rights reserved. None of the text in this publication may be reproduced, stored in a retrieval system, or transmitted in any form or by any means, without the prior permission of the copyright owner. Subscribers are free to copy any code reproduced in this publication for use in their own installations, but may not sell such code or incorporate it in any commercial product. No part of this publication may be used for any form of advertising, sales promotion, or publicity without the written permission of the publisher.

Printed in England.

# AIX updates command cookbook

My previous article (see *Proactive AIX update tools and techniques*, *AIX Update* issue 117, July 2005) described AIX update management facilities provided by IBM. This article will complement the theory by providing a list of common update scenarios and their solutions.

How do I find the maintenance level of my system?

```
# oslevel -r
5200-04
```

How do I find a list of all known maintenance levels ever installed on my system?

```
#oslevel -rq
Known Recommended Maintenance Levels
-----
5200-05
5200-04
5200-03
5200-02
5200-01
5200-00
```

# How do I find the list of filesets that are above the maintenance level of my system?

# How do I find whether all filesets of a particular ML have been installed?

```
# instfix -i|grep ML
All filesets for 5.2.0.0_AIX_ML were found.
All filesets for 5200-01_AIX_ML were found.
All filesets for 5200-02_AIX_ML were found.
All filesets for 5200-03_AIX_ML were found.
All filesets for 5200-04_AIX_ML were found.
Not all filesets for 5200-05_AIX_ML were found.
```

How do I find which additional filesets have to be installed to bring my system to the required maintenance level?

```
# instfix -ivk 5200-05_AIX_ML |grep not | grep ':'
```

You can also determine which fileset updates are missing by issuing the command:

```
# oslevel -rl 5200-05
```

Please note that the \_AIX\_ML suffix has been omitted.

How do I find which filesets have to be upgraded to bring my system to the required maintenance level?

```
# instfix -ciqk 5200-05_AIX_ML | grep ":-:"
```

How do I check to see whether a certain PTF was applied?

We have to find out the APAR number within the PTF first. Then use this command:

```
# instfix -ik IY39588
Not all filesets for IY39588 were found.
```

where APAR IY39588 is fixed in the PTF we want to find.

How do I verify that the filesets have the required prerequisites and are completely installed?

Check the output of the following command:

```
# lppchk -v
```

How do I find which fileset(s) are required to apply certain PTFs?

```
# instfix -ivk IY39588
IY39588 Abstract: zh/Zh/ZH_CN:Cannot Change IM status from program
Fileset bos.loc.com.CN is not applied on the system.
Fileset bos.loc.iso.zh_CN is not applied on the system.
Not all filesets for IY39588 were found.
```

How do I list all filesets with their V.R.M.F (Version.Release Maintenance.Fix) level?

```
# lslpp -L
```

How do I make sure that two systems are installed with exactly the same versions of all filesets?

Use the compare\_report command in the following fashion. Generate the list of installed filesets on your base system by executing the following command:

```
# lslpp -Lc>base.lpp.rep
```

Generate a similar report on the system to be updated:

```
# lslpp -Lc>tobeupdated.lpp.rep
```

Bring the files to a common system and execute the following command:

```
# compare_report -b /tmp/base.lslpp.rpt -o /tmp/tobeupdated.lpp.rep -l
-h -m -n
```

This command will create reports listing the following:

- Filesets on the base system that are at a lower level than on the other system.
- Filesets on the base system that are at a higher level than the other system.
- Filesets installed on the base system that are not installed on the other system.
- Filesets installed on the other system that are not installed on the base system.

If all reports (-I, -h, -m, and -n) are requested for this type of comparison, the following reports will be generated:

- baselower.rpt (generated with -l)
- basehigher.rpt (generated with -h)
- baseonly.rpt (generated with -m)
- otheronly.rpt (generated with -n).

How do I change the global configuration settings of SUMA, which do not appear on SMIT screens?

```
# suma -c HTTP_PROXY=myproxy:8080 DL_TIMEOUT_SEC=1000
```

#### How do I view all scheduled SUMA tasks?

```
# crontab -1|grep suma
```

How do I create and schedule a SUMA task that will download the latest critical fixes monthly (eg on the 15th of every month at 2:30am)?

```
\# suma -s "30 2 15 * *" -a RqType=Critical -a DisplayName="Monthy Crit Fixex Download"
```

How do I create and schedule a task that will check for a specific APAR once a week (for example every Thursday at 2:00am), download it when it becomes available, send an email notification to a user on a remote system, and then delete the task?

```
# suma -s "Ø 2 * * 4" -a RqType=APAR -a RqName=IY12676 -a NotifyEmail="user@host" -a Repeats=y
```

How do I create and schedule a permanent task that will check for the latest level of the xIC.rte fileset monthly (for example on the 10th of every month at 2:30am)?

```
# suma -s "30 2 10 * *" -a RqType=Fileset -a RqName=x1C.rte -a
RqLevel=latest -a Repeats=y
```

How do I create and immediately execute a task that will download all fixes needed to bring my system to maintenance level 5200-05?

```
# suma -x -a Action=Download -a RqType=ML -a Rqname=5200-05
```

How do I create and immediately execute a task that will list all fixes released after the latest maintenance package, 5200-04?

```
# suma -x -a Action=Preview -a RqType=Latest -a Filter=5200-04 -a FilterSysFile=/dev/null
```

Alex Polak System Engineer APS (Israel)

© Xephon 2005

# Migrating print queues between AIX systems

In this article, I will provide a procedure to migrate all your print queues from one system to another. This is a very useful procedure that I have used many times in the past, which helped reduce the time significantly when upgrading systems from one server to another.

The procedure is very simple and straightforward and requires no interruption to the print operations or to the users on the source system. For the target system, the print operations will be interrupted during the procedure. Note that this procedure works only on network and remote queues. Other local print queues that have local printer devices on a local serial or parallel port need the local devices to be created on the destination system before you can go ahead with this procedure.

- 1 Copy the /etc/qconfig file from the source system to the destination system. (Make a copy of the original file on the destination system before you copy.)
- 2 Copy the following files:

```
/var/spool/lpd/pio/@local/custom/*
/var/spool/lpd/pio/@local/dev/*
/var/spool/lpd/pio/@local/ddi/*
```

When you copy the files, try to preserve the permissions and ownership. If permissions or ownership are not preserved, then change the permissions on the copied files to **664**, and the ownership to **root:printq**:

```
chmod 664 filenames
chown root:printq filenames
```

At this point, if you have local print queues, you need to verify that the local devices on the local ports do exist on the destination system with the same device name as on the source system. You need to create these local devices on the destination system with the same device names as on the source system before you continue with the procedure. Otherwise, you will receive errors in the next steps and those failed print queues will not be usable.

4 Re-digest the print queues:

```
enq -d
```

5 Parse the attribute value of the virtual printer by running the **chvirprt** command on each print queue:

```
chvirprt -q <queue name> -d <device name>
```

If you have a lot of print queues, the best thing is to create a short script to do this for you. Below is an example shell script that gets the queue name and device name by running **Isallq -c**:

```
#! /bin/ksh
# Script : chvirprt_all
# Description: This script will list all print queues and their device
              names and will run chvirprt command to parse
              the attribute values of all print queues.
print "\nStart of ${PROG} program"
for STR in $(lsallq -c | grep "\:")
     QU_NAME=$(echo ${STR} | cut -f 1 -d':')
     DV_NAME=$(echo ${STR} | cut -f 2 -d':')
     print "\nParsing virtual printer attributes for
${QU_NAME}:${DV_NAME}"
     chvirprt -q ${QU_NAME} -d ${DV_NAME}
print "\nEnd of ${PROG} program"
exit Ø
```

6 Re-cycle the print spooling subsystem for the changes to take effect:

```
stopsrc -cg spooler
startsrc -g spooler
```

Earlier in this article, we mentioned that the local devices had to be created for the local print queues before you use the print queue migration procedure. In a future article in *AIX Update*, I will provide an undocumented mechanism or procedure to move local printers and TTY devices from one system to another. I did not want to include it with this procedure in order not to complicate it, and due to the fact that local print queues are not widely used these days because more and more work is performed by remote and network printers.

Basim Chafik Senior Systems Analyst IBM Certified Advanced Technical Expert (CATE) Plexus (Division of BancTec) (Canada)

© Xephon 2005

# AIX Version 4.3.3 to 5.x migration (with NIM)

I would like to share my experience about how to migrate AIX 4.3.3 servers to 5.x versions. You will find tips, information about preparation, and possible errors that you might face. The sequence is important for the upgrade.

The logic from the alternate disk install is easy to understand. After preparation for the new version, you break one of the mirrors of rootvg, and install the 5.x operating system on this disk using the NIM server. The good news is you can do this online (without any downtime). The only downtime needed is to boot the machine from the disk you have just installed. The machine comes up with the new version (5.x), and if things go wrong you still have your old version (4.3.3) there to boot from. In my opinion, after a one-week test, the old version can be deleted.

1 First of all copy a **mksysb** image to a tape from the server (just in case!):

# mksysb -i /dev/rmt0

2 Firmware update:

Check whether you have the right version – 4.3.3 (ML 11):

```
# oslevel -r
```

 Boot the server to check whether it boots cleanly. If it doesn't come up cleanly solve that problem before you begin the upgrade. Otherwise, you might think the problem has occurred because of the upgrade.

```
# shutdown -Fr
```

- Stop all applications and databases that start automatically while booting.
- Check the firmware levels:

Check the model from the server:

```
# lsattr -El sysØ | grep modelname | awk '{print $2}'
```

Let's say our server is an H70 server and the latest firmware file is 7026H70F.BIN.

Download the latest firmware file from the IBM Internet site.

FTP to the target system.

#### Then:

```
# mkdir /tmp/fwupdate
# cd /tmp/fwupdate
# chmod +x 7026H70F.BIN
# ./7026H70F.BIN
```

These files will be added to /tmp/fwupdate:

```
stØ3115.img
sstØ3115.img
ssØ2Ø419.img
ReadMe.TXT
```

#### Check whether the file is OK:

```
# sum stØ3115.img
```

# This command will produce the following output:

```
23789 1486 stØ3115.img
*** All programs and databases must be down
# cd /usr/lpp/diagnostics/bin
# ./update_flash -f /tmp/fwupdate/stØ3115.img
```

Here comes the auto reboot.

#### Check the current FW level:

```
# lscfg -vp |grep alternable
```

Do not power off the target system at any time before the update process completes.

- 3 Update the SSA device driver and adapter microcode:
  - There is one package for all types of SSA adapters at V4.3.3 on the IBM site – ssacode433.tar.
  - A single package for enclosures: for example, for enclosures 7133 D40/T40 see 7133\_X40\_enc.tar.
  - There are microcode packages for various disk types:
    - S53B, S53C, S53D, T53B, T53C, T53D
    - ST37, ST33, ST31, 73LP, UCD2
    - UCDY/UCPR/VCDY
    - DFHC,DCHC,DGHC,DRHC,DRVC
    - DMVC.

(There is no need to upgrade drive code for DMVC drives.)

#### The files are:

- S53X\_T53X\_disk.tar
- STXX\_73LP\_UCD2\_disk.tar

- UCDY\_UCPR\_VCDY\_disk.tar
- DFHC\_DCHC\_DGHC\_DRHC\_DRVC\_disk.tar.
- Stop all applications and databases.
- Umount all filesystems and break all connections to the disks.

To **umount** as group, do the following for all volume groups except rootvg.

Check which VGs we have:

```
# 1spv
```

Do the following for all volume groups other than rootvg:

```
# lsvgfs <vg-name> | while read a
do
chfs -u <vg-name> $a
done
# umount -t <vg-name>
```

Check whether all LV STATEs are closed (raw devices become closed when the application is down):

```
# lsvg -l <vg-name>
# varyoffvg <vg-name>
```

- Copy all tar files under /tmp/ssacode on the server.
- Check that your enclosures are connected to the server:

```
# lsdev -C | grep enclosure
```

If it is an old enclosure, there is no output. Then:

```
# rm /tmp/ssacode/7133_X40_enc.tar (remove it )
```

If you get an output as enclosure0,1, it is a 7133-T40/D40 type enclosure.

Check the level:

If it is the newest, remove the 7133\_X40\_enc.tar file from the /tmp/ssacode directory.

Check how many SSA adapters you have:

```
# lsdev -C | grep ssa (ex: ssaØ, ssa1, etc ....)
# lscfg -vl ssaX (see the current level)
```

Extract all packages under /tmp/ssacode:

```
tar -xvf ssacode433.tar
tar -xvf S53X_T53X_disk.tar
tar -xvf STXX_73LP_UCD2_disk.tar
tar -xvf UCDY_UCPR_VCDY_disk.tar
tar -xvf DFHC_DCHC_DGHC_DRHC_DRVC_disk.tar
tar -xvf 7133_X40_enc.tar
```

 Run Configuration Manager to see whether you have clean output before you start:

```
# cfgmgr
```

Start the installation:

```
# cd /tmp/ssacode
# inutoc
```

Run **smitty install**.

Select install & update software.

Select install & update from ALL available software.

Use the directory that you saved and unpacked the ssacode433.tar file into as the install device:

```
Input Device [.]
Software to Install [ALL]
First "Review only [YES]" if OK "Review only [NO]"
```

Check the log from smitty to see whether the installation was successful.

Exit smitty

 Run cfgmgr to install the microcode to the correct types of adapter. (Note that some care may be needed when doing this in an active HA environment, particularly if you are not going to reboot immediately.)

- To complete the device driver upgrade you must now reboot your system.
- Confirm that the upgrade was a success.

From the previous steps you know how many SSA adapters you have:

```
# lscfg -vl ssaX (where X is \emptyset,1... for all SSA adapters)
```

Check that the microcode levels shown in ROS Level and ID match the level shown in the table at the IBM site for your adapter card.

Check that the SSA fileset levels you have match the levels shown at the IBM site.

```
# 1slpp -l|grep SSA
```

If any of the SSA filesets is at a lower level than those shown at the IBM site, repeat the whole upgrade procedure. If, after repeating the procedure, the code levels do not match the latest ones, place a call to your local IBM Service Center.

If the adapters are in SSA loops containing other adapters in other systems, repeat the steps of this procedure on all systems as soon as possible.

- Stop all applications and databases that start automatically after a boot.
- Umount all filesystems and break all connections to the disks.

To **umount** as group do the following for all volume groups except rootvg.

Check which VGs we have:

```
# 1spv
```

Do the following for all volume groups other than rootvg:

```
# lsvgfs <vg-name> | while read a
do
chfs -u <vg-name> $a
done
# umount -t <vg-name>
```

Check whether all LV STATEs are closed (raw devices become closed when the application is down):

```
# lsvg -l <vg-name>
# varyoffvg <vg-name>
```

Check the enclosures:

```
lsdev -C | grep enclosure
```

If it is an old enclosure there will be no output and nothing more to do.

If we get an output as enclosure0,1, then it is a 7133-T40/D40 type enclosure.

Check the level:

If it is the latest, there is nothing to do.

If not, type the following commands:

```
# cd /etc/microcode
# ssa_sesdld -u -f coralXXX.hex
```

(where XXX is the highest number that you have in / etc/microcode).

 To install the latest level of microcode to all SSA drives, run ssadload -u from each system in turn. (Do it in any case.)

```
# ssadload -u
```

Allow **ssadload** to complete on one system before running it on another.

Boot the server.

- 4 Alternate disk installation:
  - Check whether your kernel works in 32-bit or 64-bit mode and check whether your database version suits the new 5.x version:

```
# bootinfo -K (32- or 64-bit)
For Oracle:
# su - oracle
# svrmgrl (see the Oracle version)
```

 Check the name convention for your logical volumes in rootvg. If you have logical volume names longer than 11 characters, you will need to rename them:

```
# umount <filesystem>
# chlv -n <new LV-Name> <old LV-Name>
# mount <filesystem>
```

 Ensure that you have more than 500MB of free space on each internal disk owned by rootvg. Otherwise, you will receive an error saying that you don't have enough space for the new version.

To create some space you may commit installed software that is in the APPLIED state (if you have any):

```
# installp -s ALL (shows softwares in APPLIED state)
# installp -c ALL (commits all)
```

Upgrade your xlC software to the newest version (> 5.0.2.0):

If it is not the same as the above list, install 20030822\_iy17981\_xlc\_apar.

Break the mirror from rootvg.

Let's assume we have two disks, hdisk0 and hdisk1, owned by rootvg, and rootvg is mirrored. First of all, the disks must be identical:

```
# lsvg -p rootvg (the number of total PPs must be the same)
```

#### Probably the dump device will be different; then:

```
(# mklvcopy <dump-device> 2 hdisk1)
# unmirrorvg rootvg hdisk1 (separate hdiskØ and hdisk1)
# lsvg -p rootvg (see that hdisk1 is not a mirror anymore)
```

#### Change the bootlist:

```
# bootlist -m normal hdiskØ
# bootlist -m normal -o
# bosboot -a -d /dev/hdiskØ
```

# Take hdisk1 out of rootvg:

```
# reducevg rootvg hdisk1
```

#### Check whether it is OK with:

```
# 1spv
```

Install a NIM client on the system.

You can check whether it is already installed with:

```
# ls -al /etc/niminfo
```

(If the file exists, it has been installed before.)

## If it is already installed:

```
# cat /etc/niminfo
#------ Network Install Manager -----
# warning - this file contains NIM configuration information
# and should only be updated by NIM
# Filenet (nimclient1); IBM RS/6000 H70 - Rack oben

export NIM_NAME=nimclient1
export NIM_HOSTNAME=nimclient1
export NIM_CONFIGURATION=standalone
export NIM_MASTER_HOSTNAME=service
export NIM_MASTER_PORT=1058
```

```
export NIM_REGISTRATION_PORT=1059
export NIM_BOS_IMAGE=/SPOT/usr/sys/inst.images/bos
export NIM_BOS_FORMAT=rte
export NIM_HOSTS=" 10.13.2.12:nimclient1 10.64.222.55:service"
export NIM_MOUNTS=""
export ROUTES=" default:0:10.13.0.1 "
```

If it was not previously installed, before we can install it we need to know the network adapter name, IP address, subnetmask, and default gateway.

Let's say our NIM server's hostname is 'service':

```
# traceroute service
trying to get source for service
source should be 10.13.2.12
traceroute to service (10.64.250.50) from 10.13.2.12 (10.13.2.12), 30
hops max
outgoing MTU = 1492
 1 10.13.0.100 (10.13.0.100) 5 ms 3 ms
                                         3 ms
 2 10.250.13.21 (10.250.13.21) 13 ms 12 ms 12 ms
 3 10.250.64.201 (10.250.64.201) 14 ms 14 ms
 4 service (10.64.250.50) 13 ms 12 ms 13 ms
# netstat -in
Name
     Mtu
           Network
                      Address
                                       Ipkts Ierrs Opkts Oerrs
enØ
     1500 link#2
                      Ø.4.ac.31.8b.48
                                       58Ø514355 Ø 545732153
enØ
     1500 10.13.16
                      10.13.18.12
                                       58Ø514355 Ø 545732153
     1492 link#3
                      Ø.6.29.b9.30.b0
trØ
                                       77165779 Ø 294151795
trØ 1492 10.13
                      10.13.2.12
                                       77165779 Ø 294151795
1oØ
     16896 link#1
                                        57Ø3295 Ø 57Ø4747
loØ
     16896 127
                      127.0.0.1
                                        57Ø3295 Ø 57Ø4747
```

# So, our network adapter is tr0 (Token Ring) and IP=10.13.2.12:

57Ø3295

0 5704747

Ø

```
# netstat -r
Routing tables
Destination
                Gateway
                                Flags
                                        Refs Use If
                                                       PMTU Exp Groups
Route Tree for Protocol Family 2 (Internet):
default
                10.13.0.1
                                  UGc
                                                     Ø trØ
                                            Ø
10.13/20
                                           32 6685Ø41 trØ
                imswest
                                  U
10.13.16/20
                imswest
                                  U
                                            3 545442Ø69 enØ
whurw011.huerth. 10.13.0.1
                                  UGHW
                                            1
                                                  4639 trØ 1492
whurw013.huerth. 10.13.0.1
                                  UGHW
                                            1
                                                 25814 trØ
                                                            1492
whurw042.huerth. 10.13.0.1
                                  UGHW
                                            1
                                                 30071
                                                       trØ
                                                            1492
whurw056.huerth. 10.13.0.1
                                  UGHW
                                            1
                                                   94
                                                       trØ 1492
```

100

16896 ::1

| whurwØ82.huerth. | 10.13.0.1 | UGHW | 1 | 6920    | trØ | 1492 | - |
|------------------|-----------|------|---|---------|-----|------|---|
| whuivØ10.huerth. | 10.13.0.1 | UGHW | 2 | 2437    | trØ | 1492 | - |
| whuco006.huerth. | 10.13.0.1 | UGHW | 1 | 2453    | trØ | 1492 | - |
| rsw004e0.koeln.a | 10.13.0.1 | UGHW | 1 | 22Ø4    | trØ | 1492 | - |
| imszakoeln       | 10.13.0.1 | UGHW | 2 | 73551   | trØ | 1492 | - |
| service          | 10.13.0.1 | UGHW | 2 | 2396653 | trØ | -    | - |
| s3koe1e0.eil.ris | 10.13.0.1 | UGHW | 2 | 23428   | trØ | 1492 | - |
| 127/8            | loopback  | U    | 9 | 2605006 | 1oØ | -    | - |

The default gateway from our Server is 10.13.0.1.

Run smitty tcpip.

Select Further Configuration.

Select Network Interfaces.

Select **Network Interface Selection**.

# Select tr0 Token Ring Network Interface.

Change / Show a Token-Ring Network Interface

Type or select values in entry fields.

Press Enter AFTER making all desired changes.

```
[Entry Fields]
  Network Interface Name
                                                       trØ
  INTERNET ADDRESS (dotted decimal)
                                                            [10.13.2.12]
  Network MASK (hexadecimal or dotted decimal)
                                                      [255.255.240.0]
  Current STATE
                                                       up
  Use Address Resolution Protocol (ARP)?
                                                       yes
  Enable Hardware LOOPBACK Mode?
                                                      no
  BROADCAST ADDRESS (dotted decimal)
                                                      Confine BROADCAST to LOCAL Token-Ring?
                                                      no
Subnetmask is 255.255.240.0
```

#### Do the following on the service (NIM server):

```
# lsnim | grep 10_13
tok_10_13
                                        networks
                                                       tok
ent-10_13_100_0
                                        networks
                                                       ent
ent_10_13_16
                                        networks
                                                       ent
# lsnim -1 tok_10_13
tok_10_13:
   class = networks
  type
            = tok
   Nstate
           = ready for use
   prev_state = ready for use
```

 $net\_addr = 10.13.0.0$  snm = 255.255.240.0routing1 = default 10.13.0.1

Don't forget to write NIM server in /etc/hosts of the NIM client, and NIM client in /etc/hosts of the NIM server.

Run smitty nim.

Select Perform NIM Administration Tasks.

Select Manage Networks.

Select **Define a Network**.

Select tok = token ring network.

Change/Show Characteristics of a Network

Type or select values in entry fields. Press Enter AFTER making all desired changes.

| * Network Name        | [Entry Fields]<br>[tok_10_13] |
|-----------------------|-------------------------------|
| Network Type          | tok                           |
| Network Install State | ready for use                 |
| Network IP Address    | [10.13.0.0]                   |
| Subnetmask            | [255.255.240.0]               |
| Other Network Type    |                               |
| Comments              | []                            |
| Force                 | no                            |
|                       |                               |

The network IP address would be 10.13.0.0 and this is the first IP address in this subnet. You can use an IP subnet calculator (search the Internet) to find this IP address.

 Find the ring speed value for the Token Ring on the NIM client:

```
# netstat -v

ETHERNET STATISTICS (entØ):

TOKEN-RING STATISTICS (tokØ):

Device Type: IBM PCI Tokenring Adapter (14103e00)
```

Hardware Address: 00:06:29:b9:30:b0

Elapsed Time: 171 days 17 hours 29 minutes 3 seconds

Transmit Statistics: Receive Statistics:

Packets: 294186295 Packets: 96494038

 Bytes: 105837728863
 Bytes: 19638687842

 Interrupts: 246087251
 Interrupts: 96492991

 Transmit Errors: 2
 Receive Errors: 0

 Packets Dropped: 0
 Packets Dropped: 0

Bad Packets: Ø

Max Packets on S/W Transmit Queue: 60 S/W Transmit Queue Overflow: 0

Current S/W+H/W Transmit Queue Length: Ø

Elapsed Time: 171 days 17 hours 28 minutes 57 seconds

Broadcast Packets: 14390 Broadcast Packets: 64851620

Multicast Packets: 2 Multicast Packets: 9

Timeout Errors:  $\emptyset$  Receive Congestion Errors:  $\emptyset$ 

Current SW Transmit Queue Length:  $\emptyset$  Current HW Transmit Queue Length:  $\emptyset$ 

#### General Statistics:

-----

No mbuf Errors: Ø Lobe Wire Faults: Ø

Abort Errors: 47 AC Errors: Ø

Burst Errors: 2
Frequency Errors: Ø
Internal Errors: Ø
Lost Frame Errors: Ø
Token Errors: Ø
Ring Recovered: 14
Frame Copy Errors: 2
Hard Errors: Ø
Line Errors: Ø
Remove Received: Ø
Signal Loss Errors: Ø

Soft Errors: 48 Transmit Beacon Errors: Ø

Driver Flags: Up Broadcast Running

AlternateAddress 64BitSupport ReceiveFunctionalAddr

16 Mbps

#### IBM PCI Tokenring Adapter (14103e00) Specific Statistics:

-----

Media Speed Running: 16 Mbps Half Duplex Media Speed Selected: 16 Mbps Full Duplex

Receive Overruns : Ø
Transmit Underruns : Ø
ARI/FCI errors : Ø

Microcode level on the adapter :001PX11B2 Num pkts in priority sw tx queue : 0 Num pkts in priority hw tx queue : 0 Open Firmware Level : 001PXRS01

So our Speed is 16 Mbps Full Duplex

# Do the following on the service (NIM server).

Run smitty nim.

Select Perform NIM Administration Tasks.

Select Manage Machines.

Select **Define a Machine**.

Change/Show Characteristics of a Machine

Type or select values in entry fields.

Press Enter AFTER making all desired changes.

```
[Entry Fields]
Machine Name
                                                     [nimclient1]
* Hardware Platform Type
                                                       [chrp]
* Kernel to use for Network Boot
                                                       [up]
  Machine Type
                                                        standalone
  Network Install Machine State
                                                        currently running
  Network Install Control State
                                                        ready for a NIM
operation
  Primary Network Install Interface
  Network Name
                                                      tok_10_13
                                                     [nimclient1]
  Host Name
  Network Adapter Hardware Address
                                                     [\emptyset]
  Network Adapter Logical Device Name
                                                     [tok]
  Ring Speed
                                                     [16]
  IPL ROM Emulation Device
                                                       CPU Id
                                                       [ØØ4335BA4CØØ]
  Comments
                                                       Force
                                                        no
```

# Installing NIM client software:

```
# lslpp -l|grep nim
```

```
X11.Dt.helpmin 4.3.3.Ø COMMITTED AIX CDE Minimum Help Files X11.msg.en_US.Dt.helpmin 4.3.Ø.Ø COMMITTED AIX CDE Minimum Help Files - bos.sysmgt.nim.client 4.3.3.78 COMMITTED Network Install Manager - X11.Dt.helpmin 4.3.3.Ø COMMITTED AIX CDE Minimum Help Files bos.sysmgt.nim.client 4.3.3.75 COMMITTED Network Install Manager -
```

If it does not look like the above list, install lppsource-ml11 NetworkInstallManager-Client Tools – 4.3.3.75 and 4.3.3.78.

Do the following on the NIM client.

Run **smitty nim**.

# Select Configure Network Installation Management Client Fileset.

Configure Network Installation Management Client Fileset

[Fntry Fields]

Type or select values in entry fields. Press Enter AFTER making all desired changes.

| <ul><li>* Machine Name</li><li>* Primary Network Install Interface</li></ul>                     | [nimclient1] [tr0]   |
|--------------------------------------------------------------------------------------------------|----------------------|
| * Host Name of Network Install Master                                                            | [service]            |
| Hardware Platform Type<br>Kernel to use for Network Boot<br>IPL ROM Emulation Device<br>Comments | [chrp]<br>[up]<br>[] |
| Alternate Port Numbers for Network Communications (reserved values will be used if left blank)   |                      |
| Client Registration                                                                              | []                   |
| Client Communications                                                                            | LJ                   |

You must disable TCB on the NIM client (nimclient1).

#### Check:

# odmget -q attribute=TCB\_STATE PdAt

#### If tcb enabled:

# odmget -q attribute=TCB\_STATE PdAt > own\_filename

# Change tcb\_enabled to tcb\_disabled and save file:

```
# odmdelete -o PdAt -q attribute=TCB_STATE
# odmadd own_filename
```

Start the alternate disk installation on the NIM server.

#### For AIX 5.1:

```
# nimadm -c <CLIENT> -s <SPOT> -1 <LPPSOURCE> -d hdiskX -Y
```

# Example:

```
# nohup nimadm -c nimclient1 -s spot_aix510_LCD4-1061-03_ml05 -l lppsrc_510_LCD4-1061-03_ml05 -d hdisk1 -Y | tee /tmp/ nimadm_nimclient1.log &
```

#### For AIX 5.2:

# nimadm -c <CLIENT> -s <SPOT> -1 <LPPSOURCE> -d hdiskX -Y

#### **Example:**

# nohup nimadm -c nimclient1 -s spot\_520\_lppsrc\_lcd4\_1133\_02\_5200\_02 -l lppsrc\_520\_lcd4\_1133\_02\_5200\_02 -d hdisk1 -Y |tee /tmp/ nimadm\_nimclient1.log &

After it finishes (it takes a long time), the next step is to check the entire log file, searching for errors and warnings. If it's clean at the end you see 'Phase 12' and then it's over.

Check whether the bootlist is correct:

```
# bootlist -m normal -o
hdisk1
```

 Finally, you can boot the machine and it will start from the 5.x version this time:

```
# shutdown -Fr
```

and then check your OS version and maintenance level with:

```
# oslevel -r
```

5 'To dos' after the alternate disk install:

I advise you to test your applications for at least a week with the new version of the operating system, and if everything goes well you can destroy the 4.3.3 version on hdisk0.

#### After your test week do the following:

# exportvg old\_rootvg # lspv hdiskØ ØØ4335ba56d3bb26 None hdisk1 ØØ4335badb11c3d5 rootvg hdisk2 004335badb11c673 fnvg hdisk3 ØØ4335badc26e662 fnvg hdisk4 ØØ4335badc26ebe5 fnvg hdisk5 ØØ4335badc26fØ37 fnvg

# extendvg rootvg hdiskØ

 $\emptyset 516-\emptyset 14$  linstallpv: The physical volume appears to belong to another volume group.

ØØ4335ba8579Øed7

Ø516-631 extendvg: Warning, all data belonging to physical volume hdiskØ will be destroyed.

extendvg: Do you wish to continue? y(es) n(o)? y

#### Construct the mirror again:

# mirrorvg rootvg hdiskØ

# Create a logical volume for dump device – hdisk0 (eg hd70 with eight PPs):

# mklv -y hd7Ø -t sysdump rootvg 8 hdiskØ
# sysdumpdev -P -s /dev/hd7Ø

primary /dev/hd7 secondary /dev/hd7Ø copy directory /var/adm/ras

forced copy flag TRUE always allow dump FALSE dump compression OFF

# Write a new boot device and determine the boot sequence:

# bosboot -a -d /dev/hdiskØ
bosboot: Boot image is 16145 512 byte blocks.

```
# bootlist -m normal -o
hdisk1

# bootlist -m normal hdiskØ hdisk1
# bootlist -m normal -o
hdiskØ
hdisk1
```

If you are taking your back-ups with Tivoli Storage Management, don't forget also to upgrade your TSM client.

Adnan Akbas Senior System Administrator TURKCELL (Germany)

© Xephon 2005

# Tape management system – part 3

This month we conclude the code for a tape management system.

```
else
               loc="UNK"
         fi
         thisvolser=$(echo "$volser"|cut -c1-3)
         if [ "$thisvolser" != "$lastvolser" ] ; then
       echo "\nTotal records found for this tape type: $found\n" >> $tmp
          ((Gfound = Gfound + found))
            found=0
         printf $format "$volser" "$creation_time" "$expiration_time"
"$host" "$loc" "$backup" "$passes" >> $tmp
        ((found = found + 1))
         ((Gfound = Gfound + 1))
         lastvolser="$thisvolser"
         echo ".\c"
     fi
  ### progress meter
   ((Gfound = Gfound + found))
   echo "\nTotal records found for this tape type: $found" >> $tmp
```

```
echo "\n\nTotal records found: $Gfound\n" >>$tmp
  cat $tmp
  echo "\nWould you like a printed report "
  echo "If Yes then enter the printer name"
  echo "(or just press [ENTER] to NOT print the report)"
  read q
  if [ -n "$q" ] ; then
     $home/bin/printl.ksh $q $tmp
     sleep 3
  fi
  cp $tmp $home/reports/scratchreport.txt
  rm $tmp
  if [ "$menu" -eq "15" ] ; then
     rm $home/reports/scratchreport.txt 2>/dev/null
  fi
fi
}
all_tape_report() {
$label_log "All active tape report"
clear
now='$sec'
now_date='$s2d $now'
tmp="/tmp/report.$$"
>$tmp
echo "Include scratch tapes y/n ?"
read scryn
echo "All current tapes as of $now_date\n" >>$tmp
printf $format "Volser" "Creation time" "Expiration time" "Host" "LOC"
"Contents" " Usage" >> $tmp
----" " ----" >> $tmp
for tape_rec in 'cat $tapes|sort -n -k3,6'; do
  volser='echo $tape_rec|cut -f1 -d":"'
  creation='echo $tape rec|cut -f2 -d":"'
  lifetime='echo $tape_rec|cut -f3 -d":"'
  host='echo $tape_rec|cut -f4 -d":"'
  backup='echo $tape_rec|cut -f5 -d":"'
  location='echo $tape_rec|cut -f6 -d":"'
  creation_time='$s2d $creation'
   foo='echo "$creation+$lifetime"|bc'
  expiration time='$s2d $foo'
  passes='grep $volser $tape_history|wc -l'
  if [ "$location" -eq "Ø" ]; then
     1oc="0N"
  elif [ "$location" -eq "1" ]; then
     loc="OFF"
  else
     loc="UNK"
  fi
```

```
scrf=0
   if [ "$foo" -lt "$now" ] ; then
      volser1="${volser}${z1}"
      volser=$volser1
     scrf=1
   fi
   if [ "$scrf" -eq "1" ] ; then
      if [ "$scryn" = "n" ] ; then
        continue
     fi
   fi
   printf $format "$volser" "$creation_time" "$expiration_time" "$host"
"$loc" "$backup" "$passes" >> $tmp
done
   cat $tmp
   echo "\nWould you like a printed report "
   echo "If Yes then enter the printer name"
   echo "(or just press [ENTER] to NOT print the report)"
   read q
   if [ -n "$q" ] ; then
      $home/bin/printl.ksh $q $tmp
     sleep 3
   cp $tmp $home/reports/alltapereport.txt
   rm $tmp
backup_report() {
$label_log "Tapes by backup report"
clear
now='$sec'
now_date='$s2d $now'
tmp="/tmp/report.$$"
tmp99="/tmp/report2.$$"
>$tmp
> $tmp99
echo "Enter a backup name, or press [ENTER] for all"
read h
if [ -z "$h" ] ; then
   curhost="-vi none"
   curhost2="ALL"
else
   curhost=$h
  curhost2=$h
fi
echo "All backups by backup name: $curhost2 as of $now_date\n" >>$tmp
printf $format "Volser" "Creation time" "Expiration time" "Host" "LOC"
"Contents" " Usage" >> $tmp
printf $format "----" "----" "----" "----" "---"
"----" " ----" >> $tmp
for tape_rec in 'cat $tapes|grep $curhost|sort -n -k3,6'; do
```

```
volser='echo $tape_rec|cut -f1 -d":"'
   creation='echo $tape_rec|cut -f2 -d":"'
   lifetime='echo $tape_rec|cut -f3 -d":"'
   host='echo $tape_rec|cut -f4 -d":"'
   backup='echo $tape_rec|cut -f5 -d":"'
   location='echo $tape_rec|cut -f6 -d":"'
   creation_time='$s2d $creation'
   foo='echo "$creation+$lifetime"|bc'
   expiration_time='$s2d $foo'
   passes='grep $volser $tape_history|wc -l'
   if [ "$location" -eq "Ø" ]; then
      loc="0N"
   elif [ "$location" -eq "1" ]; then
      loc="OFF"
   else
      loc="UNK"
   fi
   if [ "$foo" -lt "$now" ] ; then
      volser1="${volser}${z1}"
      volser=$volser1
   printf $format "$volser" "$creation_time" "$expiration_time" "$host"
"$loc" "$backup" "$passes" >> $tmp99
   sort -t " " -k 31.9 $tmp99 |sort -t " " -nk 31.16 >> $tmp
   cat $tmp
   echo "\nWould you like a printed report "
   echo "If Yes then enter the printer name"
   echo "(or just press [ENTER] to NOT print the report)"
   read q
   if [ -n "$q" ] ; then
      $home/bin/printl.ksh $q $tmp
      sleep 3
   fi
   cp $tmp $home/reports/backupreport.txt
   rm $tmp
   rm $tmp99
                }
host_report() {
$label_log "Tapes by host report"
clear
now='$sec'
now_date='$s2d $now'
tmp="/tmp/report.$$"
>$tmp
echo "Enter a host name, or press [ENTER] for current host"
read h
if [ -z "$h" ] ; then
   curhost='hostname'
else
```

```
curhost=$h
fi
echo "All backups for host: $curhost as of $now_date\n" >> $tmp
printf $format "Volser" "Creation time" "Expiration time" "Host" "LOC"
"Contents" " Usage" >> $tmp
printf $format "----" "----" "----" "---" "---" "---"
----" " ----" >> $tmp
for tape_rec in 'cat $tapes|grep $curhost|sort -n -k3,6'; do
   volser='echo $tape_rec|cut -f1 -d":"'
   creation='echo $tape_rec|cut -f2 -d":"'
   lifetime='echo $tape_rec|cut -f3 -d":"'
   host='echo $tape_rec|cut -f4 -d":"'
   backup='echo $tape_rec|cut -f5 -d":"'
   location='echo $tape_rec|cut -f6 -d":"'
   creation time='$s2d $creation'
   foo='echo "$creation+$lifetime"|bc'
   expiration_time='$s2d $foo'
   passes='grep $volser $tape_history|wc -1'
   if [ "$location" -eq "0" ]; then
      loc="0N"
   elif [ "$location" -eq "1" ]; then
     loc="OFF"
   else
     loc="UNK"
   if [ "$foo" -lt "$now" ] ; then
      volser1="${volser}${z1}"
      volser=$volser1
   fi
   printf $format "$volser" "$creation_time" "$expiration_time" "$host"
"$loc" "$backup" "$passes" >> $tmp
done
   cat $tmp
   echo "\nWould you like a printed report "
   echo "If Yes then enter the printer name"
   echo "(or just press [ENTER] to NOT print the report)"
   read q
   if [ -n "$q" ] ; then
      $home/bin/printl.ksh $q $tmp
      sleep 3
   fi
   cp $tmp $home/reports/hostreport.txt
   rm $tmp
history_report() {
$label_log "Detail report by tape"
clear
now='$sec'
now_date='$s2d $now'
tmp="/tmp/report.$$"
```

```
>$tmp
echo "All tape history to date as of $now_date\n" >>$tmp
printf $format "Volser" "Creation time" "Expiration time" "Host" "LOC"
"Contents" " Usage" >> $tmp
printf $format "----" "----" "----" "---" "---" "---" "--
----" " ----" >> $tmp
pvol=" "
tmphist="$home/tape_history.tmp"
tapelist="$home/tapelist.tmp"
cp $tape_history $tmphist
cat $tmphist|cut -f1 -d":"|sort|uniq|sort -n > $tapelist
jobspercpu="2"
CPUs='lsdev -Cc processor|wc -l|awk {'print $1'}'
jobsmax='echo "$jobspercpu*$CPUs" |bc'
Start='date'
echo "Thread value is: $jobsmax"
for volser in 'cat $tapelist'; do
   echo "Starting job for volser $volser"
   $home/bin/proc_hist_report.ksh $volser &
   JOBS='jobs |wc -l|awk {'print $1'}'
   if [ "$JOBS" -ge "$jobsmax" ]; then
      while:; do
         JOBS='jobs |wc -l|awk {'print $1'}'
         if [ "$JOBS" -lt "$jobsmax" ] ; then
            break
         fi
         sleep 2
      done
   fi
done
# Just in case there are less than $jobsmax running, we'll
# see if anything is left running.
while : ; do
   JOBS='jobs |wc -1|awk {'print $1'}'
   if [ "$JOBS" -eq "\emptyset" ] ; then
      break
   fi
   sleep 5
   echo "Waiting for $JOBS jobs to finish"
End='date'
for volser in 'cat $tapelist'; do
   cat $home/reports/tape_detail.$volser >> $tmp
   echo " " >> $tmp
   rm $home/reports/tape_detail.$volser
done
cat $tmp
echo "Job start: $Start"
echo "Job end: $End"
echo "\nWould you like a printed report "
```

```
echo "If Yes then enter the printer name"
echo "(or just press [ENTER] to NOT print the report)"
read q
if [ -n "$q" ] ; then
   $home/bin/printl.ksh $q $tmp
   sleep 3
fi
cp $tmp $home/reports/histreport.txt
rm $tmp
rm $home/tape_history.tmp
rm $home/tapelist.tmp
             }
aging_report() {
$label_log "Tape aging report"
clear
now='$sec'
now_date='$s2d $now'
tmp="/tmp/report.$$"
>$tmp
echo "Tape aging report as of of $now_date\n" >>$tmp
format="%-13s%-29.26s%-29.26s%-5s\n"
printf $format "Volser" "First Use" "Last Use" "Usage" >> $tmp
printf $format "----" "----" ">>>
$tmp
pvol=" "
tmphist="$home/tape_history.tmp"
tapelist="$home/tapelist.tmp"
cp $tape_history $tmphist
cat $tmphist|cut -f1 -d":"|sort|uniq|sort -n > $tapelist
jobspercpu="3"
> $tmp.xx
for volser in 'cat $tapelist'; do
   first_use='grep $volser $tmphist|head -1'
   last_use='grep $volser $tmphist|tail -1'
   usecount='grep -c $volser $tmphist'
   first_epo='echo "$first_use"|cut -f2 -d":"'
   first_date='$s2d $first_epo'
   last_epo='echo "$last_use"|cut -f2 -d":"'
   last_date='$s2d $last_epo'
   printf $format "$volser" "$first_date" "$last_date" "$usecount" >>
$tmp.xx
done
cat tmp.xx | sort - nr - k1.67 >> tmp
cat $tmp
echo "\nWould you like a printed report "
echo "If Yes then enter the printer name"
echo "(or just press [ENTER] to NOT print the report)"
read q
if [ -n "$q" ] ; then
   $home/bin/printl.ksh $q $tmp
```

```
sleep 3
fi
cp $tmp $home/reports/agereport.txt
rm $tmp
rm $tmp.xx
rm $home/tape_history.tmp
rm $home/tapelist.tmp
             }
offsite_report() {
   $label_log "Offsite tape report"
   clear
   now='$sec'
  now_date='$s2d $now'
   tmp="/tmp/report.$$"
   >$tmp
   echo "All tape offsite as of $now_date\n" >>$tmp
   printf $format "Volser" "Creation time" "Expiration time" "Host"
"LOC" "Contents" " Usage" >> $tmp
   printf $format "----" "----" "----" "----" "---"
pvol=" "
   echo "Processing..."
   for tape_rec in 'cat $tapes|sort -n -k3,6'; do
      volser='echo $tape_rec|cut -f1 -d":"'
      creation='echo $tape_rec|cut -f2 -d":"'
      lifetime='echo $tape_rec|cut -f3 -d":"'
      host='echo $tape_rec|cut -f4 -d":"'
      backup='echo $tape_rec|cut -f5 -d":"'
      location='echo $tape_rec|cut -f6 -d":"'
      creation_time='$s2d $creation'
      foo='echo "$creation+$lifetime"|bc'
      expiration_time='$s2d $foo'
      passes='grep $volser $tape_history|wc -1'
      if [ "$foo" -lt "$now" ]; then
         volser1="${volser}${z1}"
         volser=$volser1
     fi
      if [ "$location" -eq "1" ] ; then
        loc="OFF"
         printf $format "$volser" "$creation_time" "$expiration_time"
"$host" "$loc" "$backup" "$passes" >> $tmp
     fi
  done
   cat $tmp
   echo "\nWould you like a printed report "
   echo "If Yes then enter the printer name"
   echo "(or just press [ENTER] to NOT print the report)"
   read q
   if [ -n "$q" ] ; then
      $home/bin/printl.ksh $q $tmp
```

```
sleep 3
  fi
   cp $tmp $home/reports/offsitereport.txt
  rm $tmp
}
onsite_report() {
   $label_log "Onsite tape report"
  clear
  now='$sec'
  now_date='$s2d $now'
  tmp="/tmp/report.$$"
  >$tmp
  echo "All tape onsite as of $now_date\n" >>$tmp
   printf $format "Volser" "Creation time" "Expiration time" "Host"
"LOC" "Contents" " Usage" >> $tmp
   printf $format "----" "----" "----" "----" "---"
"----" " ----" >> $tmp
  pvol=" "
  echo "Processing..."
  for tape_rec in 'cat $tapes|sort -n -k3,6'; do
      volser='echo $tape_rec|cut -f1 -d":"'
      creation='echo $tape_rec|cut -f2 -d":"'
      lifetime='echo $tape_rec|cut -f3 -d":"'
      host='echo $tape_rec|cut -f4 -d":"'
      backup='echo $tape_rec|cut -f5 -d":"'
      location='echo $tape rec|cut -f6 -d":"'
      creation_time='$s2d $creation'
      foo='echo "$creation+$lifetime"|bc'
      expiration_time='$s2d $foo'
      passes='grep $volser $tape_history|wc -l'
      if [ "$foo" -lt "$now" ]; then
         volser1="${volser}${z1}"
         volser=$volser1
     fi
      if [ "$location" - eq "0" ]; then
        loc="0N"
        printf $format "$volser" "$creation_time" "$expiration_time"
"$host" "$loc" "$backup" "$passes" >> $tmp
     fi
  done
  cat $tmp
  echo "\nWould you like a printed report "
  echo "If Yes then enter the printer name"
  echo "(or just press [ENTER] to NOT print the report)"
  read q
  if [ -n "$q" ] ; then
      $home/bin/printl.ksh $q $tmp
     sleep 3
  fi
   cp $tmp $home/reports/onsitereport.txt
```

```
rm $tmp
}
make_tape_bad() {
# ### volser:creation:lifetime:host:backup
clear
while : ; do
   s9="999999999"
   tmp="/tmp/report.$$"
   touch $tmp
   echo "\nMark a tape as bad. Enter the tape VOLSER to"
   echo "mark as bad/defective, or enter -1 to exit"
   echo "to main menu"
   read volser
   if \lceil "$volser" = "-1" \rceil; then
      break
   fi
   echo "Tape $volser will be marked bad"
   tape_rec='grep $volser $tapes'
   wc1='grep $volser $tapes|wc -1'
   if [ "$wc1" -ne "1" ] ; then
      echo "\n\n ## Please specify only one volser ##"
      continue
   fi
   echo "Press Y or y to confirm marking $volser as bad"
   read Y
   y='echo $Y|tr [A-Z] [a-z]'
   if [ "$y" != "y" ] ; then
      echo "\n\n ## $volser not marked as bad ##"
      continue
   fi
   volser='echo $tape_rec|cut -f1 -d":"'
        creation='echo $tape_rec|cut -f2 -d":"'
# ### creation will be the date the tape was marked bad. BV 12/3/2003
   creation='$sec'
   lifetime='echo $tape_rec|cut -f3 -d":"'
   host='echo $tape_rec|cut -f4 -d":"'
   backup='echo $tape_rec|cut -f5 -d":"'
   location='echo $tape_rec|cut -f6 -d":"'
   lifetime="$s9"
   backup="Defective"
   host=$backup
   cat $tapes|grep -v $volser >>$tmp
   newrec="$volser:$creation:$lifetime:$host:$backup:$location"
   echo $newrec >> $tmp
   $home/bin/lockdb.ksh "mark tape bad"
   echo $newrec >> $tape_history
   cat $tmp|sort -n -k3,6 >$tapes
   rm $tmp
   $home/bin/unlockdb.ksh "mark tape bad"
   $label_log "Tape $volser marked bad"
```

```
done
                }
make tape good() {
# ### volser:creation:lifetime:host:backup
clear
while : ; do
   s9='$sec'
   tmp="/tmp/report.$$"
   touch $tmp
   echo "\nMark a tape as scratch. Enter the tape VOLSER to"
   echo "mark as scratch or enter -1 to exit"
   echo "to main menu"
   read volser
   if \lceil "$volser" = "-1" \rceil; then
      break
   fi
   echo "Tape $volser will be marked scratch"
   tape_rec='grep $volser $tapes'
   wc1='grep $volser $tapes|wc -l'
   if [ "$wc1" -ne "1" ] ; then
      echo "\n\n ## Please specify only one volser ##"
      continue
   fi
   echo "Press Y or y to confirm marking $volser as scratch"
   read Y
   y='echo $Y|tr [A-Z] [a-z]'
   if [ "$y" != "y" ] ; then
      echo "\n\n ## $volser not marked as scratch ##"
      continue
   fi
   volser='echo $tape_rec|cut -f1 -d":"'
   creation='echo $tape_rec|cut -f2 -d":"'
   lifetime='echo $tape_rec|cut -f3 -d":"'
   host='echo $tape_rec|cut -f4 -d":"'
   backup='echo $tape_rec|cut -f5 -d":"'
   location='echo $tape_rec|cut -f6 -d":"'
   if [ "$backup" = "Defective" ] ; then
      if [ "$host" = "Defective" ] ; then
         lifetime="1"
         creation="$s9"
         backup="None"
         host=$backup
         cat $tapes|grep -v $volser >>$tmp
         newrec="$volser:$creation:$lifetime:$host:$backup:$location"
         $home/bin/lockdb.ksh "mark tape good"
         echo $newrec >> $tmp
         echo $newrec >> $tape_history
         cat $tmp|sort -n -k3,6 >$tapes
         $home/bin/unlockdb.ksh "mark tape good"
         $label_log "Tape $volser marked good"
```

```
else
         echo "Tape not marked as bad in the database...\n"
      fi
   else
      echo "Tape not marked as bad in the database...\n"
   fi
   rm $tmp
done
                }
read_tape_label() {
# Let's find the right tape drive
ts='lsdev -Cc tape|grep -i available|awk {'print $1'}'
   for t in $ts; do
      lscfg -vl $t|grep -i ult 1>/dev/null 2>&1
      if [ "$?" -eq "Ø" ] ; then
         drive=/dev/$t
         break
      fi
      echo "LTO Tape Drive not found! Exiting!"
      echo "Press [ENTER] to abend"
      read foo
      exit 1
   chdev -1 'basename $drive' -a block_size=0 1>/dev/null 2>&1
   clear
   default="$drive"
   echo "Read a tape label on a currently loaded tape\n"
   echo "I'll use $default as my tape drive.\n"
     echo "If you want to change it, enter a new tape"
     echo "drive name here --> \c"
    read tape_drive
    if [ -z "$tape_drive" ]; then
      tape_drive=$default
#
   fi
   echo "Using $tape_drive\n"
   tmp="/tmp/tmp.$$"
   while:
   do
      echo "Press ENTER to read the next tape label"
      echo "
                  or press Q to exit to previous menu"
      read foo
      if [ "\$foo" = "Q" ] ; then
         break
      fi
      echo "Reading tape label...please wait."
      >$tmp
      $home/bin/tape_label.ksh get $tape_drive >$tmp
      tape_volser='cat $tmp|cut -f1 -d":"'
      create_date='cat $tmp|cut -f2 -d":"'
      scratch_date='cat $tmp|cut -f3 -d":"'
```

```
scr='echo "$create_date+$scratch_date"|bc'
      contents='grep $tape_volser $tapes|cut -f5 -d ":"'
      location='echo $tape_rec|cut -f6 -d":"'
      create_mdy='$s2d $create_date'
      scratch_mdy='$s2d $scr'
      $home/bin/scratch_test.ksh $tape_drive
      if [ "$?" -eq "Ø" ] ; then
         scrF="Yes"
      else
         scrF="No"
      fi
      if [ "$location" - eq "0" ]; then
         loc="Onsite"
      else
         loc="Offsite"
      fi
      echo "
               Volser: $tape_volser"
      echo "
             Created: $create_mdy"
      echo "Scratch on: $scratch_mdy"
      echo " Contents: $contents"
      echo " Scratch?: $scrF"
      echo " Location: $loc\n\n"
      $label_log "Tape $volser read from drive $tape_drive"
   done
}
backup_tape_db() {
   $label_log "Tape database backup"
   $home/bin/backup.ksh
   echo "Backup completed..."
   echo "Press ENTER to return to main menu"
   read F00
purge_backup_tape_db() {
   $label_log "Clean DB backups"
   $home/bin/clean_backups.ksh
   echo "Purge completed. Results mailed to admins"
   echo "Press ENTER to return to main menu"
   read F00
}
manual_edit_db() {
   $label_log "Manual tape DB edit"
   pid="$$"
   $home/bin/backup.ksh
   $home/bin/lockdb.ksh "Manual tape edit"
   vi $tapes
   vi $tape_history
   $home/bin/unlockdb.ksh "Manual tape edit"
   $home/bin/backup.ksh
init_tapes() {
```

```
while:; do
   cd $home
   file="$host.foo.$$"
   >$file
   # Let's find the right tape drive
   ts='lsdev -Cc tape|grep -i available|awk {'print $1'}'
      for t in $ts; do
         lscfg -vl $t|grep -i ult 1>/dev/null 2>&1
         if [ "$?" -eq "Ø" ] ; then
            drive=/dev/$t
            break
         fi
         echo "LTO Tape Drive not found!\n"
         echo "Enter tape drive you wish to use or..."
         echo "Press [ENTER] to abend"
         read foo
         QQ='echo "$foo"|wc -c|awk {'print $1'}'
         if [ "$QQ" -gt "2" ] ; then
            drive=$foo
          break
         else
            exit 1
         fi
      done
      chdev -1 'basename $drive' -a block_size=0 1>/dev/null 2>&1
      default="$drive"
      $home/bin/batch_tape_init.ksh $file
      echo "Initializing tape volsers:"
      cat $file
      $label_log "Initialize tape(s) `cat $file`"
      $home/bin/tape_label.ksh init $default $file
      echo "n\n"
      rm $file
      echo "Press Y if there are more tapes, or N if not"
      echo "Then press ENTER"
      read sel input
      if [ "$sel" = "Y" -o "$sel" = "y" ] ; then
      else
         break
      fi
 done
}
mark_offsite() {
   tmp="/tmp/tapes.$$"
   tmp2="$tmp.1"
  > $tmp
   clear
   echo "Marking tapes offsite"
```

```
echo "Enter tape numbers to mark offsite.\n"
   echo "Use format a-b,c,d,e-f ... \n"
   echo "Enter a range of tapes and single tapes separated by commas"
   echo "Or, enter just single tapes separated by commas.\n"
   echo " "
   echo "Press [ENTER] if no tapes to enter"
   read volsers
   if [ "$volsers" = "" ]; then
     main
   fi
   echo "$volsers" | $home/bin/proc_range.ksh -q >>$tmp
   zero="0000000"
   > $tmp2
   for tape in 'cat $tmp'; do
      b="${zero}${tape}"
      c='echo "$b"|wc -c|awk {'print $1'}'
      d='expr $c - 1'
     e='expr $d - 6'
      f='echo "$b"|cut -c ${e}-${d}'
      g="${A}${f}"
     echo $g >> $tmp2
   done
   rm $tmp
   for volser in 'cat $tmp2'; do
      record='grep $volser $tapes'
      flag='echo "$record" |cut -f6 -d":"'
      flag=1
      new_record1='echo "$record"|cut -f1-5 -d":"'
      new_record="${new_record1}:${flag}"
      $home/bin/db_update.ksh $new_record
      echo "Tape $volser marked offsite..."
      $label_log "Tape $volser marked offsite"
   done
mark_onsite() {
   tmp="/tmp/tapes.$$"
   tmp2="$tmp.1"
   > $tmp
   clear
   echo "Marking tapes onsite"
   echo "Enter tape numbers to mark onsite.\n"
   echo "Use format a-b,c,d,e-f ... \n"
   echo "Enter a range of tapes and single tapes separated by commas"
   echo "Or, enter just single tapes separated by commas.\n"
   echo " "
   echo "Press [ENTER] if no tapes to enter"
   read volsers
   if [ "$volsers" = "" ]; then
     main
```

```
fi
   echo "$volsers" | $home/bin/proc_range.ksh -q >>$tmp
   A="A"
   zero="0000000"
   > $tmp2
   for tape in 'cat $tmp'; do
      b="${zero}${tape}"
      c='echo "$b"|wc -c|awk {'print $1'}'
      d='expr $c - 1'
      e='expr $d - 6'
      f='echo "$b"|cut -c ${e}-${d}'
      g="${A}${f}"
      echo $g >> $tmp2
   done
   rm $tmp
   for volser in 'cat $tmp2'; do
      record='grep $volser $tapes'
      flag='echo "$record" |cut -f6 -d":"'
      flag=Ø
      new_record1='echo "$record"|cut -f1-5 -d":"'
      new_record="${new_record1}:${flag}"
      $home/bin/db_update.ksh $new_record
      echo "Tape $volser marked onsite..."
      $label_log "Tape $volser marked onsite"
   done
}
change_retention() {
   base=86400
   tmp="/tmp/tapes.$$"
   tmp2="$tmp.1"
   > $tmp
   clear
   echo "Changing retention time for tapes"
   echo "Enter tape numbers to mark onsite.\n"
   echo "Use format a-b,c,d,e-f ... \n"
   echo "Tapes numbered from a thru b and e thru f will be changed"
   echo "as well as tapes numbered c and d.\n"
   read volsers
   retf=Ø
   while [ "$retf" -eq "0" ] ; do
      echo "\nEnter # of days to change retention"
      read retent
      if [ "$retent" -gt "0" ]; then
         retf=1
      fi
   done
   newsave='echo "scale=0;$base*$retent"|bc'
   echo "$volsers" | $home/bin/proc_range.ksh -q >>$tmp
   A="A"
   zero="0000000"
```

```
> $tmp2
  for tape in 'cat $tmp'; do
      b="${zero}${tape}"
      c='echo "$b"|wc -c|awk {'print $1'}'
     d='expr $c - 1'
     e='expr $d - 6'
      f='echo "$b"|cut -c ${e}-${d}'
      g="${A}${f}"
     echo q \gg tmp2
  done
  rm $tmp
  for volser in 'cat $tmp2'; do
      record='grep $volser $tapes'
      flag='echo "$record" |cut -f3 -d":"'
      new record1='echo "$record"|cut -f1-2 -d":"'
      new_record2='echo "$record"|cut -f4-6 -d":"'
      new_record="${new_record1}:${newsave}:${new_record2}"
      written='echo "$record"|cut -f2 -d":"'
      $home/bin/db_update.ksh $new_record
      foo='expr $written + $newsave'
  echo "Tape $volser retention changed..scratch date is now `$s2d $foo`"
      $label_log "Tape $volser retention changed to $foo"
     sleep 5
  done
}
other_tapes() {
   $label_log "Unknown tape report"
  now='$sec'
  now_date='$s2d $now'
  tmp="/tmp/report.$$"
  >$tmp
  echo "All unknown tapes as of $now_date\n" >>$tmp
   printf $format "Volser" "Creation time" "Expiration time" "Host"
"LOC" "Contents" " Usage" >> $tmp
   printf $format "----" "----" "----" "----" "---"
"----" " ----" >> $tmp
  for tape_rec in 'cat $tapes|sort -n -k3,6'; do
      location='echo $tape_rec|cut -f6 -d":"'
      if [ "$location" -le "1" ]; then
        continue
     fi
      volser='echo $tape_rec|cut -f1 -d":"'
      creation='echo $tape_rec|cut -f2 -d":"'
      lifetime='echo $tape_rec|cut -f3 -d":"'
      host='echo $tape_rec|cut -f4 -d":"'
      backup='echo $tape_rec|cut -f5 -d":"'
      creation_time='$s2d $creation'
      foo='echo "$creation+$lifetime"|bc'
      expiration_time='$s2d $foo'
```

```
passes='grep $volser $tape_history|wc -1'
      if [ "$foo" -lt "$now" ] ; then
         volser1="${volser}${z1}"
         volser=$volser1
      fi
      loc="UNK"
      printf $format "$volser" "$creation_time" "$expiration_time"
"$host" "$loc" "$backup" "$passes" >> $tmp
      cat $tmp
      echo "\nWould you like a printed report "
      echo "If Yes then enter the printer name"
      echo "(or just press [ENTER] to NOT print the report)"
      read q
      if [ -n "$q" ] ; then
         $home/bin/printl.ksh $q $tmp
         sleep 3
      cp $tmp $home/reports/othertapereport.txt
      rm $tmp
daily_report() {
   clear
   now='$sec'
   now_date='$s2d $now'
   tmp="/tmp/report.$$"
   echo "
            To process tapes created within the past 24 hours, press
ΓENTER1\n"
   echo " Otherwise, enter the number of previous days to
process...\n"
   echo "
            Enter days (or press [ENTER]) here --> \c"
   read chdate
   if [ ! -n "$chdate" ] ; then
     foo=1
   else
      foo="$chdate"
   fi
   foovar='echo "$foo*86400"|bc -1'
   target='echo "$now-$foovar"|bc -1'
   target_date='$s2d $target'
   >$tmp
   if [ "$TAPE_REPORT_TITLE" = "" ] ; then
      $label_log "Running daily tape movement report"
      title="Daily Tape Movement Report"
      reportfile="$home/reports/dailytapereport.txt"
   else
      title="$TAPE_REPORT_TITLE"
      $label_log "Running $title movement report"
      reportfile="$home/reports/$TAPE_REPORT_FILE"
   fi
```

```
echo "${title} For $now_date\n" >>$tmp
   echo "Tapes created between $target_date and $now_date\n" >> $tmp
   printf $format "Volser" "Creation time" "Expiration time" "Host"
"LOC" "Contents" " Usage" >> $tmp
   printf $format "----" "----" "----" "----" "---"
"----" "
             ----" >> $tmp
   counter=0
   for tape_rec in 'cat $tapes|sort -n -k3,6'; do
      volser='echo $tape rec|cut -f1 -d":"'
      creation='echo $tape_rec|cut -f2 -d":"'
      if [ "$creation" -lt "$target" ] ; then
         continue
      fi
# ###
            sleep 2
      counter='expr $counter + 1'
      lifetime='echo $tape_rec|cut -f3 -d":"'
      host='echo $tape_rec|cut -f4 -d":"'
      backup='echo $tape_rec|cut -f5 -d":"'
      location='echo $tape_rec|cut -f6 -d":"'
      creation_time='$s2d $creation'
      foo='echo "$creation+$lifetime"|bc'
      expiration_time='$s2d $foo'
      passes='grep $volser $tape_history|wc -1'
      if [ "$location" - eq "Ø" ]; then
         loc="0N"
      elif [ "$location" - eq "1" ] ; then
         loc="OFF"
      else
         loc="UNK"
      fi
      scrf=0
      if [ "$foo" -lt "$now" ] ; then
         volser1="${volser}${z1}"
         volser=$volser1
         scrf=1
      fi
      printf $format "$volser" "$creation_time" "$expiration_time"
"$host" "$loc" "$backup" "$passes" >> $tmp
   done
      echo "\nTotal tapes: $counter" >> $tmp
      cat $tmp
      echo "\nWould you like a printed report "
      echo "If Yes then enter the printer name"
      echo "(or just press [ENTER] to NOT print the report)"
      read q
      if [ -n "$q" ] ; then
         $home/bin/printl.ksh $q $tmp
         sleep 3
      fi
      cp $tmp $reportfile
```

```
rm $tmp
}
# Main logic
if [ "$batchf" -eq "\emptyset" ] ; then
fi
if [ "$report" = "scratch" ] ; then
  scratch_report
elif [ "$report" = "all" ]; then
  all_tape_report
elif [ "$report" = "daily" ] ; then
  daily_report
elif [ "$report" = "offsite" ] ; then
  offsite_report
elif [ "$report" = "onsite" ] ; then
  onsite_report
elif [ "$report" = "UNK" ]; then
  other_tapes
elif [ "$report" = "backup" ]; then
  backup_report
elif [ "$report" = "host" ]; then
  host_report
elif [ "$report" = "history" ] ; then
  history_report
elif [ "$report" = "kit" ]; then
  scratch_report
  all_tape_report
  backup_report
  history_report
  offsite_report
  onsite_report
  other_tapes
else
  echo "Invalid report entered\n"
  echo "Valid reports are:"
  echo "kit (all reports), scratch, all, backup, offsite, onsite, UNK,
host or history"
  exit 1
fi
```

#### UNLOCKDB.KSH

```
#!/usr/bin/ksh
home=/var/tapesys
host='hostname'
pid="$$"
lock="$home/db/dbupdate.lck"
```

```
label_log="$home/bin/label_log.ksh"
Date='date'
Args="$@"
image="%-10.10s%-60.60s%-25.25s\n"
if [ -r $lock ]; then
   lockhost='cat $lock|cut -f2 -d":"|awk {'print $1'}'
   if [ "$lockhost" != "$host" ] ; then
      printf $image "$host:" "database lock attempt failed $Date"
"($Args)" >> $home/log/dblocklog.log
      $label_log "Database lock failed for unlock"
     while : ; do
         echo "The tape database is currently being updated"
         cat $lock
         echo "I will wait until the other process finishes"
         echo "To clear this condition, remove the file $lock."
         echo "But be sure you know what you are doing..."
         sleep 10
         if [ ! -r $lock ]; then
              echo "\nLock has been released...continuing\n\n"
              break
         else
              echo "Lock is still present"
     done
   fi
   rm $lock 1>/dev/null 2>&1
   $label_log "Database unlocked"
   printf $image "$host:" "database unlocked $Date" "($Args)" >> $home/
log/dblocklog.log
else
   printf $image "$host:" "No DB lock found $Date" "($Args)" >> $home/
log/dblocklog.log
   $label_log "Unable to unlock an unlocked database"
   echo "$host:" "No DB lock found $Date" "($Args)"
fi
```

### WEEKEND\_REPORT.KSH

daily\_report.ksh

### WEEKLY\_REPORT.KSH

daily\_report.ksh

Put the following in a directory called cron.

#### **CRON.ENTRIES**

```
30 18 * * 0 /var/tapesys/bin/clean_backups.ksh 0,30 * * * 1-5 /var/tapesys/bin/scratch_report.ksh 1>/dev/null 2>&1 0 13 * * 2-6 /var/tapesys/bin/daily_report.ksh 1>/dev/null 2>&1 0 8 * * 1 /var/tapesys/bin/weekend_report.ksh 1>/dev/null 2>&1 0 15 * * 5 /var/tapesys/bin/weekly_report.ksh 1>/dev/null 2>&1
```

## The following files are placed in a directory called db:

- tape\_drive.def
- tape\_history.db
- tapes.db.

## The files are in a directory called Log:

- db\_backuplog.log
- db\_cleanbackuplog.log
- dblocklog.log
- dblocklog.log.save
- tapesyslog, and
- tapesyslog.save.

# The reports directory contains a number of reports including:

- agereport
- alltapereport
- backupreport
- dailytapereport
- discardreport
- hostreport
- offsitereport
- scratchreport
- weekendreport

## • weeklyreport.

Bill Verzal Project Leader Komatsu America (USA)

© Bill Verzal 2005

In addition to *AIX Update*, the Xephon family of *Update* publications now includes *CICS Update*, *DB2 Update*, *MQ Update*, *MVS Update*, *RACF Update* and *TCP/SNA Update*. Details of all of these can be found on the Xephon Web site at www.xephon.com.

Please note that the correct contact address for Xephon Inc is PO Box 550547, Dallas, TX 75355, USA. The phone number is (214) 340 5690, the fax number is (214) 341 7081, and the e-mail address to use is info@xephon.com.

Why not share your expertise and earn money at the same time? *AIX Update* is looking for shell scripts, program code, JavaScript, etc that experienced users of AIX have written to make their life, or the lives of other users, easier. We are also looking for explanatory articles, and hints and tips, from experienced users.

We will publish your article (after vetting by our expert panel) and send you a cheque, as payment, and two copies of the issue containing the article. Articles can be of any length and should be e-mailed to the editor, Trevor Eddolls, at trevore@xephon.com.

# **AIX** news

IBM has announced CICS TG V6.0.1 and CICS Universal Client (CICS UC) V6.0.1. Both products now support Linux on POWER and AIX (including V5.3).

In addition, they both now support Red Hat Enterprise Linux (RHEL)4.

IBM claims that this service release can also deliver significant run-time performance enhancements for request processing. The enhancement is provided in the interface to the Client daemon.

For further information contact:

URL: http://www-306.ibm.com/common/ssi/fcgi-bin/ssialias?subtype=ca&infotype=an&appname=iSource&supplier=897&letternum=ENUS205-147.

\* \* \*

RSD has announced Mail2Folders, a new component that integrates e-mail with all enterprise business-critical content. It is designed to empower the enterprise to manage e-mail communications.

Working with an RSD Folders server, Mail2Folders works with all IMAP-compliant e-mail applications such as Outlook and Notes. Within the e-mail application, the user simply drags-and-drops an e-mail into an archive folder. Mail2Folders ensures that the e-mail is archived and available to all users authorized to view that folder. Mail2Folders stores e-mails in

a standard RFC 2822 archive format, independent from the e-mail application type.

RSD Folders is a document management system that runs on AIX, Sun Solaris, HP-UX, Linux, OS/390, Unix, and Windows (NT/2000/XP) server platforms.

For further information contact:

URL: www.rsd.com/newsEvents/pressReleases/press\_Mail2Folders\_160605.html.

\* \* \*

Pronto has announced the latest version of Pronto-Xi. Its Digital Dashboard supports multiple levels of information consolidation, down to the underlying transactions. It also provides colour coding of information to allow at-a-glance review of detail.

PRONTO-Xi allows users to manage all phases of the supply chain. The company thinks of it as more than an Enterprise Resource Planning (ERP) System.

The new version can access PRONTO-Xi data on AIX, as well as Solaris V7, Red Hat Linux, and Windows 2000/XP.

For further information contact: URL: www.pronto.com.au.

\* \* \*

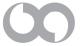

xephon